## **THIS METHOD WILL FADE VIDEO AND AUDIO SIMULTANEOUSLY**

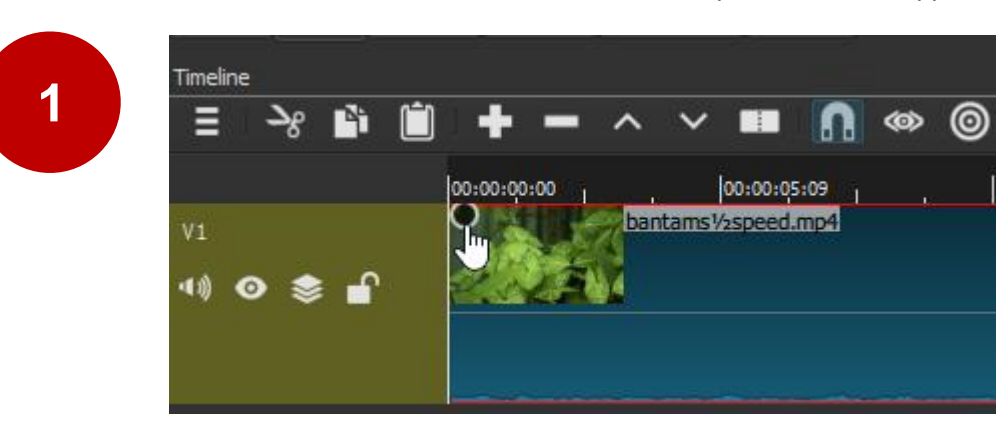

**FADE IN:** Hover mouse cursor over start of clip until throbber appears

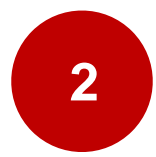

Click and drag the throbber to the right to define the duration of the fade.

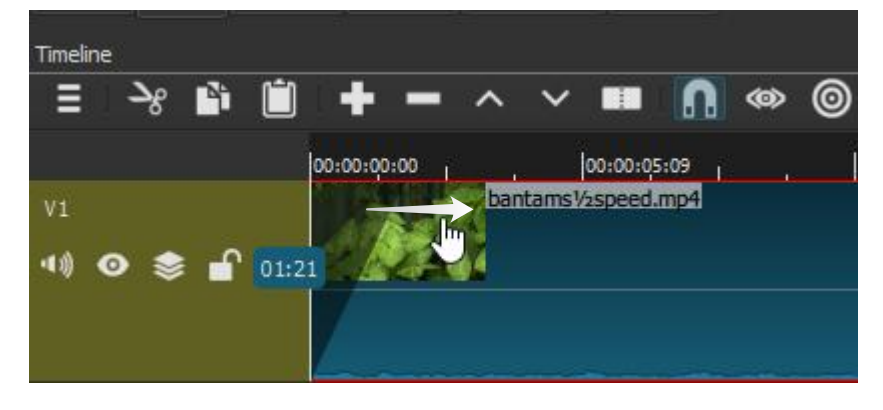

FADE OUT: Hover mouse cursor over end of clip until throbber appears

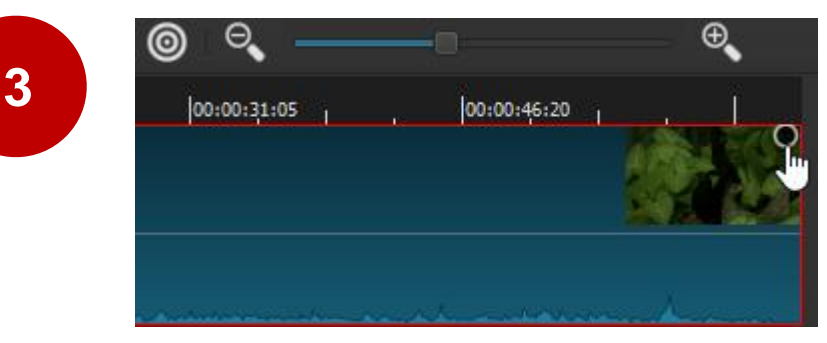

Click and drag the throbber to the left to define the duration of the fade.

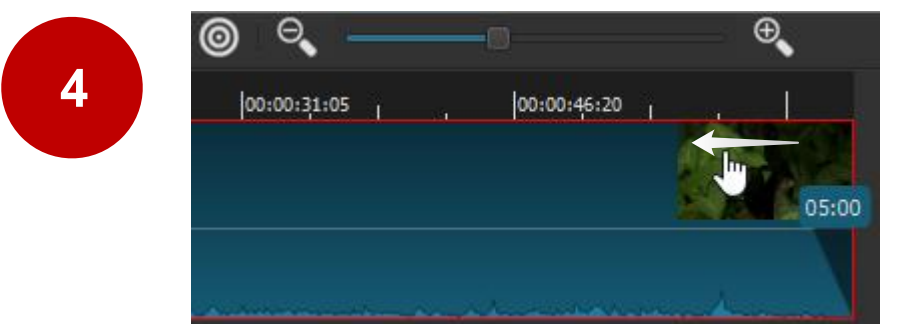

Filters bantams1/2speed.mp4 Video 00:00:05:00 ━ ━ ⊃ 님 Duration √ Fade In Video Adjust opacity instead of fade with black V Fade Out Video **Audio** V Fade In Audio V Fade Out Audio 圖 Pì. ÷

History |

Properties |

Playlist

Jobs

Recent

Filters

Open the Filters panel, select the clip and adjust the fade duration as necessary.